## PANIC Save yourself from PASSWORD

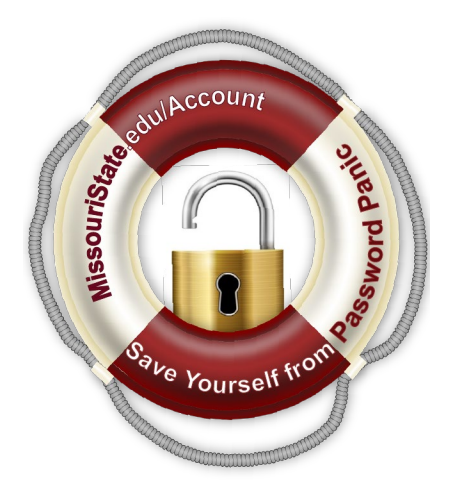

## Do this now...

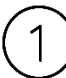

Visit **[MissouriState.edu/Account](http://www.missouristate.edu/Account)** and select **Check or Update Your Security Information**.

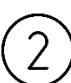

Set up **at least two** of the following account security methods. We recommend all three.

- Microsoft Authenticator App
- Phone
- Non-University Email Address

IMPORTANT: Make sure this is an email and phone that the **student** has access to.

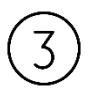

The next time you forget your password or are locked out of your account for too many failed login attempts, go to **[MissouriState.edu/Account](http://www.missouristate.edu/Account)** and select **Unlock Your Account**. That was easy!

## Relax…No more password panic!

## Need technology help?

Visit the IT Service Portal at [MissouriState.edu/HelpDesk.](http://www.missouristate.edu/HelpDesk)

The IT Service Portal is your one-stop site for questions, issues, and information about technology at Missouri State University. Find step-by-step guides, chat with a technician, or put in a technology service request all from the IT Service Portal at [MissouriState.edu/HelpDesk.](http://www.missouristate.edu/HelpDesk)